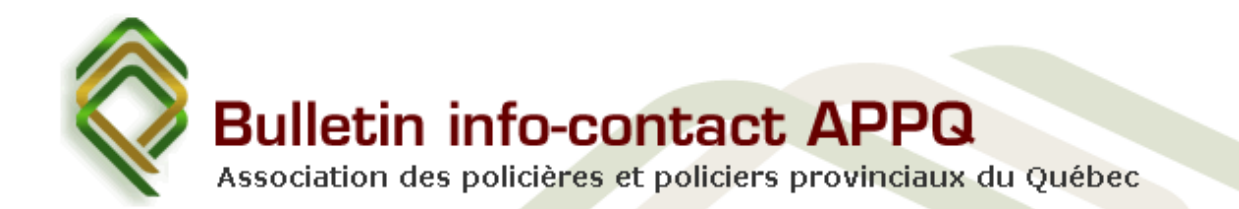

## **GROUPE PRIVÉ APPQ SUR FACEBOOK**

## **JOIGNEZ-VOUS À NOUS!**

Deux méthodes :

Vous faire inviter par quelqu'un qui est déjà membre :

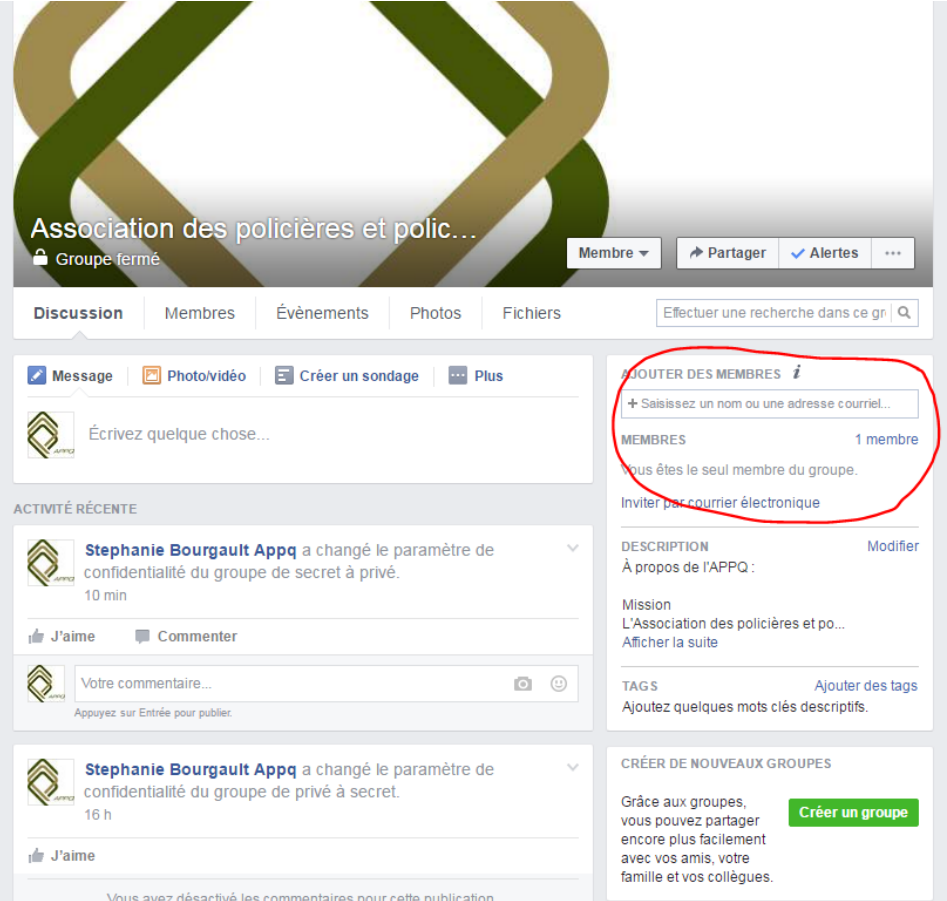

Une fois le membre ajouté, l'Administrateur du site recevra une notification indiquant qu'un ajout est en attente d'approbation. Une fois accepté, le membre aura accès à toutes les publications présentes sur la page.

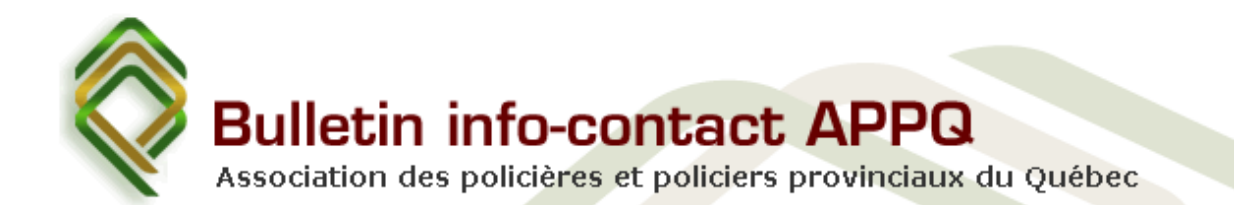

## Ou

Par courriel, faire parvenir votre nom, matricule, ainsi que votre adresse courriel reliée à votre compte Facebook à Madame Stéphanie Bourgault (bourgault@appq-sq.qc.ca). Vous recevrez ensuite une invitation de sa part et vous n'aurez qu'à l'accepter pour accéder au contenu de la page.